## 空中写真のGIS利用

(株) 応用地理研究所 GIS 沖縄研究室

# 渡辺 康志

### はじめに

 近年,自然環境や社会環境を分析する手段として GIS(地理情報システム)を利用する ことが可能になった。今回は各種情報を総合的に利用する背景データとして空中写真を利 用する手法を紹介する。

## 1.GIS 概要

 従来から多量の情報を保存・検索・分析する機能はデータベースによって提供されてい たが、取り扱えた情報は文字・数値など帳票にされたデータのみであった。これに対して, GIS(地理情報システム)は,位置情報や図形情報も同時に取り扱うことができるデータベ ースである。

GIS で扱うデータは大きくベクトルデータとラスターデータに区分される。ベクトルデ ータは市町村範囲や道路,地籍,地番ポイントなど,線分などで構成される図形として定 義され,その図形(範囲)ごとに判断された値を属性値として保持している。一方,ラス ターデータは正方形または長方形メッシュデータで, 1セル (ピクセル) ごとに数値を持 ったデータの集合である。画像データはその代表的なものである。

ベクトルデータは,ある情報について空間的な検索を行うことができる。また,入力し た地図の情報から,面積や距離などの計測を関数により行うことができる。さらに入力さ れた様々な情報の中から一部の情報だけをとりだしてランク付けや集計などを行い,色分 けやグラフを位置づけた地図(主題図)を作成することができる。

ラスターデータは,セル数値の算術処理(画像データ処理)により,必要な情報を強調 したデータを作成することが可能である。リーモートセンシングはその代表的な利用例で ある。GIS の背景データとして画像データ(ラスター)を利用すれば, 地図データでは得 られない地表の利用状況や植生状態などを把握でき,さらに重ね合わせによって種々の GIS データとの検討が可能になる。また, 位置座標を与えた空中写真においては, 写真内 任意地点の位置情報や,写真上のエリアの面積や地点間の距離計測などが可能になり,さ らに任意の拡大縮小や必要な縮尺の画像を表示することが可能になる。(画像の解像度によ り限度はある。)

### 2.空中写真の幾何補正

 空中写真は航空機などから撮影され,中心投影であるため高さのある対象物は主点(中 心点)を中心に放射状にずれて写る。さらに,1 枚の空中写真の中でも場所によって縮尺 が異なり,中心付近では写真縮尺が大きく周辺部で小さくなり,また,近接地点間でも標 高の高いところが写真縮尺は大きくなる。空中写真に位置情報を与える場合,以上のよう な空中写真特有のずれをある程度補正するため,既知の座標点を空中写真に与え,画像を 幾何補正することとなる。補正にはTNTmips(MicroImages 社)を利用した。  $2-1.$  地形図

 『国土地理院数値地図1/25000 地形図(画像)沖縄』を GIS ソフト上で,ラスターデ ータの四隅に地形図枠に記入された緯度・経度を設定する。この作業により地図上の任意 点は緯度・経度の位置座標を持つこととなり,このデータを利用して空中写真に座標を与 える。1/25000 地形図は正射投影されたラスターデータであり、4点の位置座標設定によ り,図副内の任意点は正確な位置座標を持つこととなる。

2-2. 空中写真の位置座標

空中写真は1977年撮影(国土地理院)の石垣島宮良湾付近のデータを,解像度40 0dpi で読み込んだ画像デジタルデータを使用した。座標を与えた地点は空中写真陸域の 道路交差点や岬先端など,その位置を確定しやすい場所を空中写真と前述の地形図(位置 座標設定済み)から拾い出し,空中写真に位置座標を与えて幾何補正した。画像幾何補正 は,陸域内にできるだけ広く四角形を想定し,その四隅の座標を与えることで行った。図 -1は TNTmips の座標設定(Georeferencing)画面である。

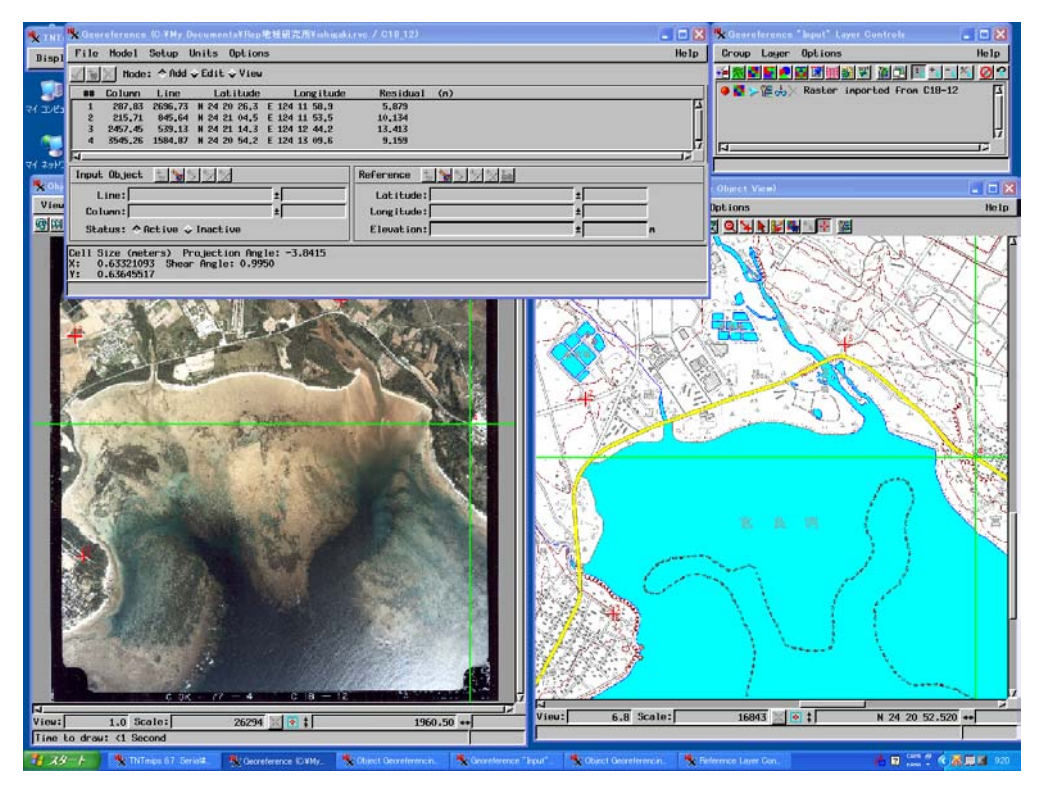

図-1 座標設定

### 2-2.幾何補正法

TNTmips は空中写真を幾何補正する方法を数種類提供している。このうち空中写真の幾 何補正に適用可能で簡単な手法は『Affine Transformation』と『Plane projective model』 の2方法である。

『Affine Transformation』はアファイン変換を利用した方法であり,最低3点の座標点 を使い,回転と縮尺を最適化させることによって,画像を幾何補正する線形手法である。 線形変形であるため,中心投影の空中写真に適用した場合,誤差を生じる。TNTmips にお いては、座標点を4点与えることによってその誤差を計算表示可能であり、図-1におい ては最大13mの誤差を生じている。

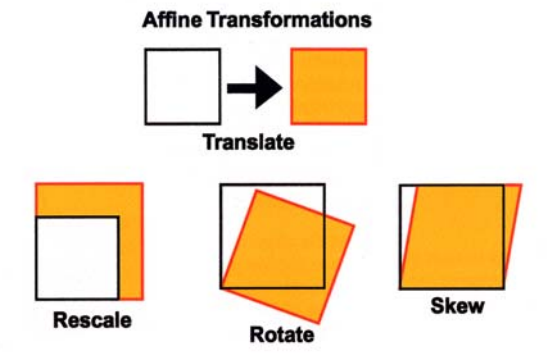

図-2 Affine Transformation (TNTmips マニュアルより)

『Plane projective model』は中心投影に適応した幾何補正で, 最低4点の座標を与える ことによって補正する。補正法の概要は,入力座標点をつないで想定される回線からカメ ラの中心点を想定し補正を行う。(図-3)この補正により当初のイメージ〔画像〕で見つ かった傾斜歪曲は修正され,さらにアファイン変換による変形も全てを取り入れられてい る。上記変換法に比べ,写真撮影時の傾斜を補正できる点が優れている。

この補正は一般に比較的平坦なイメージ〔画像〕を幾何補正することに使われ,高低差 の大きな地形の幾何補正には不向きである。また,回線の微妙な湾曲やレンズ特性による 歪みなどは取り除くことができない。

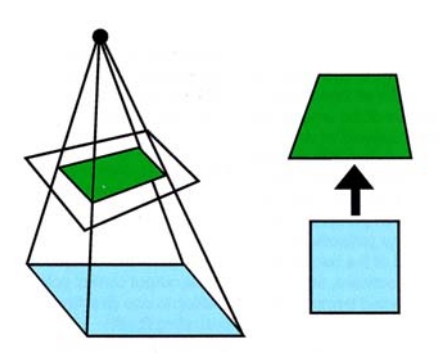

図-3 Plane projective model (TNTmips マニュアルより)

 『Affine Transformation』と『Plane projective model』で幾何補正した空中写真を 1/25000 地図と合わせて表示した。(図-4,5) それぞれの方法によって空中写真の補正 後の形状に違いがり,図-4は写真の対辺の平行が保たれているのに対し、図-5ではそ れが崩れており,画像の傾斜歪曲が修正されている状況が判明する。

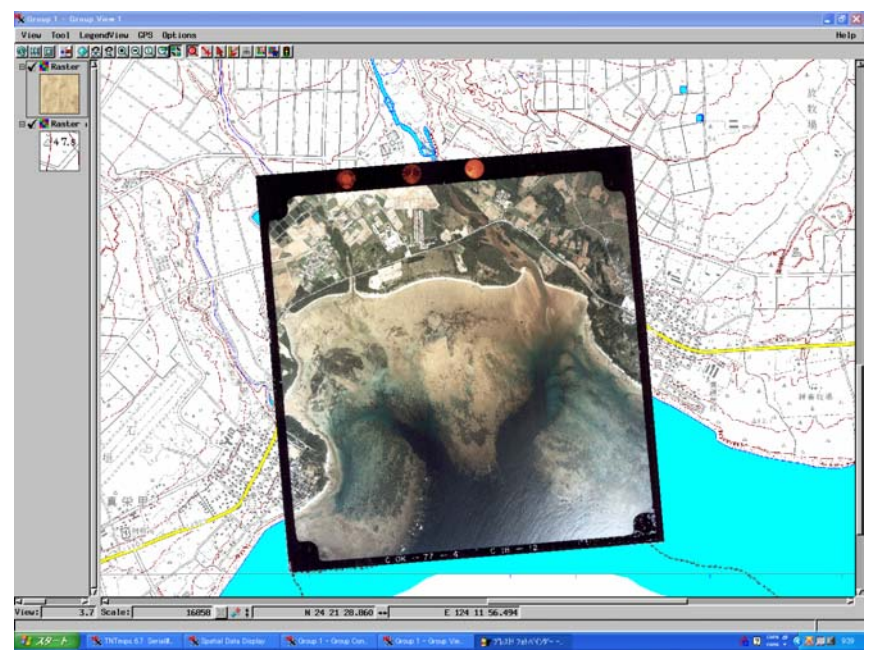

図-4 Affine Transformation による幾何補正

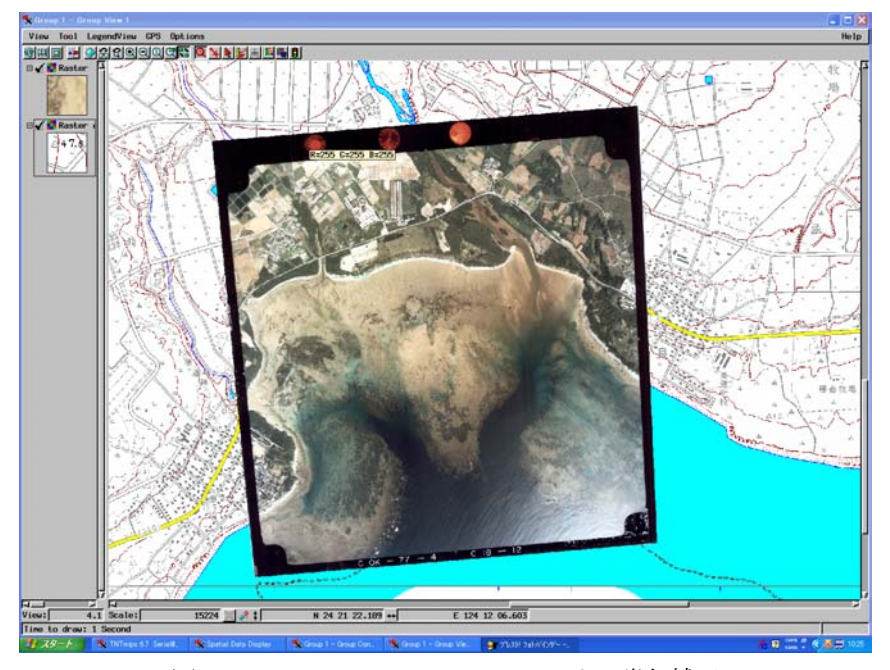

図-5 Plane projective model による幾何補正

 今回は,空中写真の傾斜歪みを補正できるPlane projective model による幾何補正を使 って空中写真を利用する。

## 3.モザイク画像

 上述した幾何補正方法を使い座標を与えた複数の空中写真は,隣接する図は自動的に張 り合わされた状態で表示することが可能になる。図-6は幾何補正を行った空中写真3枚 を同時表示した例である。1枚ごとの写真方向のずれが調整され,背景地図に重ね合わせ られている状況がわかる。

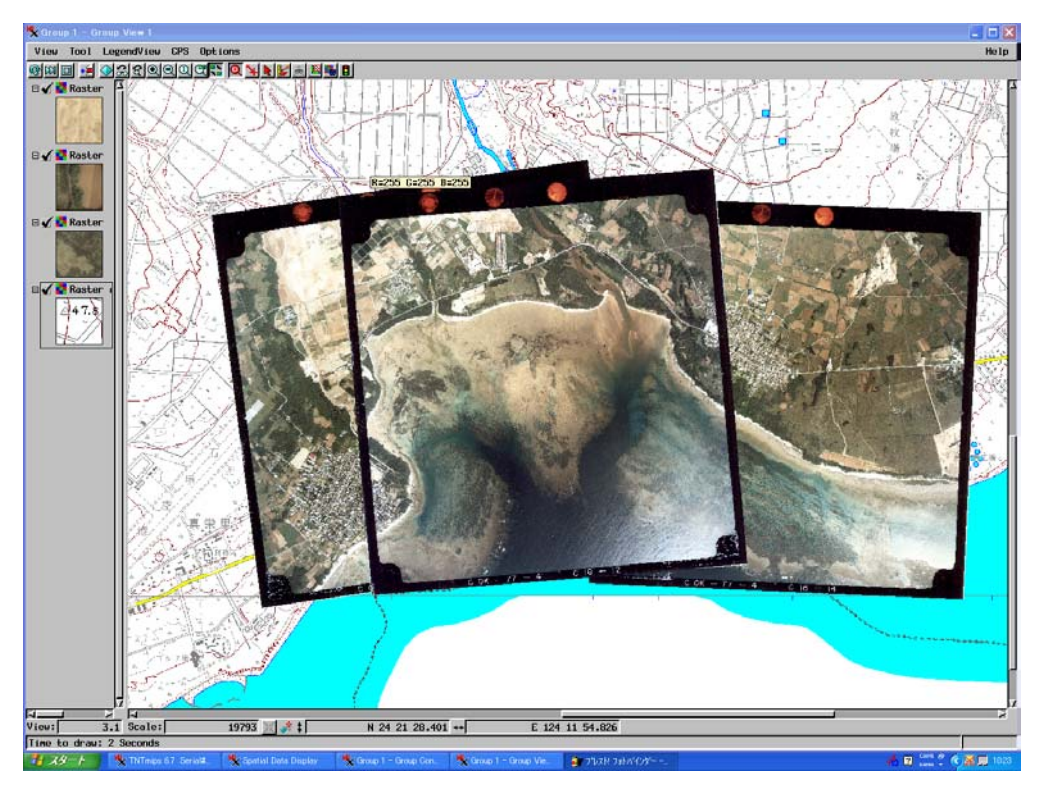

図-6 空中写真表示

さらに,この座標を与えた空中写真はTNTmips のモザイク作成機能を使うことによって, 1枚の画像データとして合成することが可能になる。このとき,合成写真に使用する範囲 を設定できるので,より状態のよい写真の部分をモザイク写真に採用することができる。  $(\mathbb{Z}-7)$ 

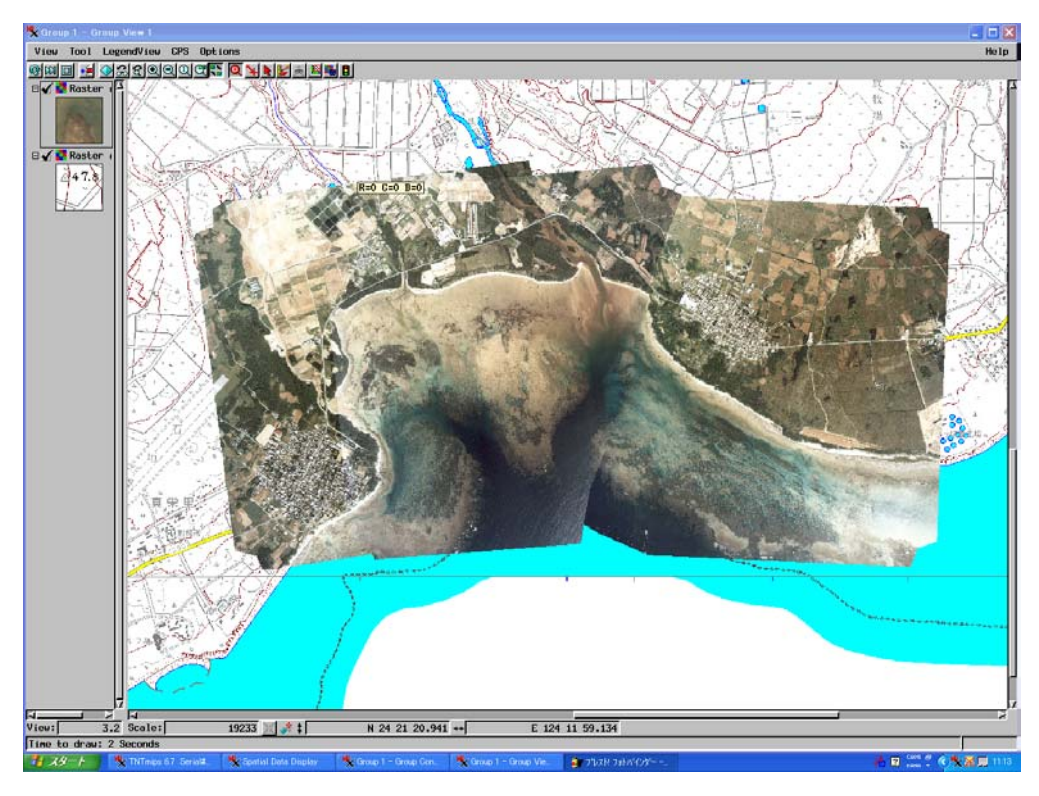

図-7 モザイク空中写真

## 4. 空中写真利用の検討とまとめ

 ①汎用 GIS ソフトでの利用 TNTmips では,幾何補正やモザイク処理した画像データを ArcView や MapInfo などの汎用 GIS ソフトで利用可能な形式のファイルとしてエクスポー トする事が可能であり,これにより,汎用 GIS ソフトを利用した解析や背景図として利用 することが可能になる。図-8,9はこのようにして作成したモザイク写真画像を背景と して,その上に1/25000 地形図(白色部分透明処理)を重ねて表示したものである。

 ②空中写真精度と位置情報 図-8,9から,道路や海岸線,集落が空中写真と非常に 良く重なっている状況がわかる。座標の設定と幾何補正により,空中写真を GIS 分析の背 景に十分利用可能な状態になることがわかる。また,図-9は拡大表示したものであり, 必要に応じて縮尺変更可能及び距離・面積の計測が可能な状態になる。

 ③空中写真 GIS 利用 地表の状況を地形図以上の精度で表示することが可能である。地 形図では畑地や樹林などの土地利用状況の表示は記載されているが,耕作地1区画ごとの 状況などは記載されていない。一方,図-8,9には畑地裸地の状況や,土地改良区域の 工事状況が写り込んでおり,より細かい地表の状況を判読できる。また,空中写真の撮影 頻度は地図の修正頻度より短く,ある地域の土地利用や環境の変遷を時系列に沿って分析 できる可能性がある。

 ④サンゴ礁の環境表示 琉球列島付近では島周囲にサンゴ礁が発達するが,地形図には サンゴ礁の範囲を概略表示するのみで,地形図にはサンゴ礁の情報表示が極端に少ない。 今回の報告で作成した石垣島宮良湾周辺の空中写真には,サンゴ礁の状況が鮮明に写り込 んでおり,さらに宮良川河口付近に大量の土砂が堆積している状況が判読できる。このよ うに地形図などには表示されていないサンゴ礁の状況が表示されることによって、GIS の サンゴ礁環境分析に大きく利用できる可能性がある。

# 使用データ・参考文献

国土地理院数値地図1/25000 地形図(画像)沖縄,『362441』 国土地理院空中写真 OK-77-4-C18-11,-12,-14 TNTmips6.7 マニュアル MicroImages 社

## 参考HP

 株式会社 オープンGIS(TNTmips 資料) http://www.opengis.co.jp/ GIS 沖縄研究室 http://www2s.biglobe.ne.jp/~ywata

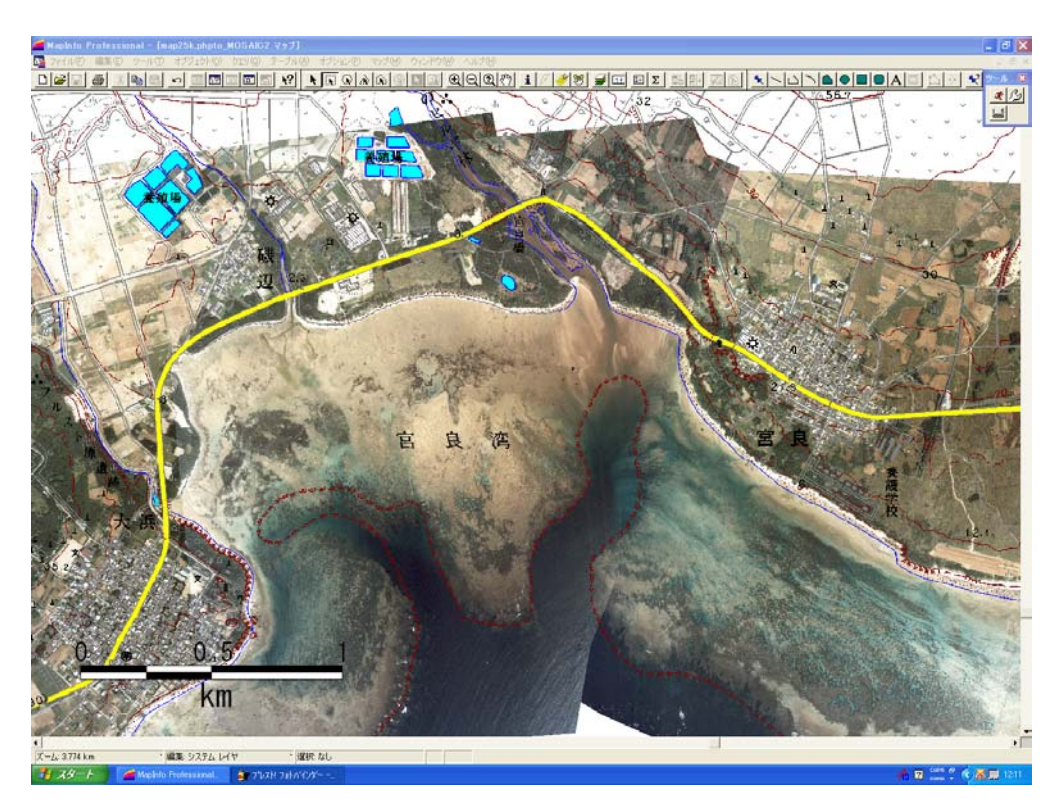

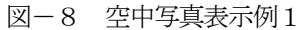

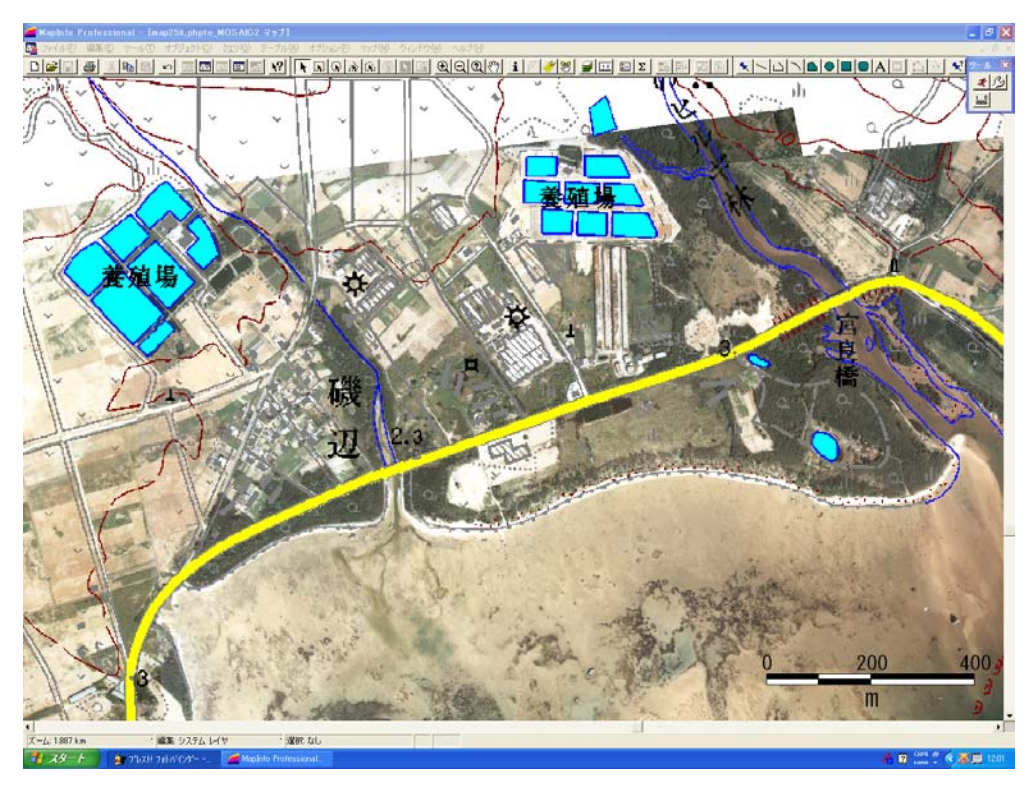

図-9 空中写真表示例2